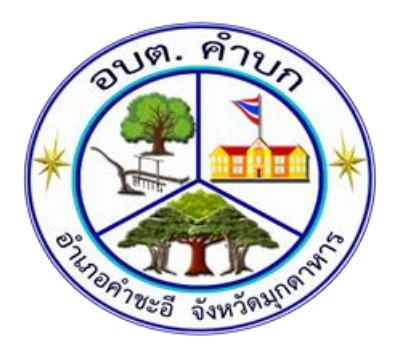

## **คู่มือการใช้งานระบบการให้บริการ**

## **E-Service**

้องค์การบริหารส่วนตำบลคำบก

**อ าเภอค าชะอี จังหวัดมุกดาหาร**

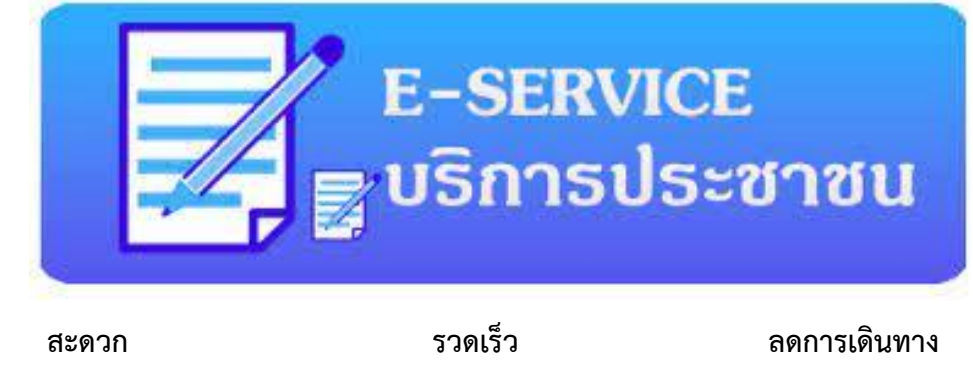

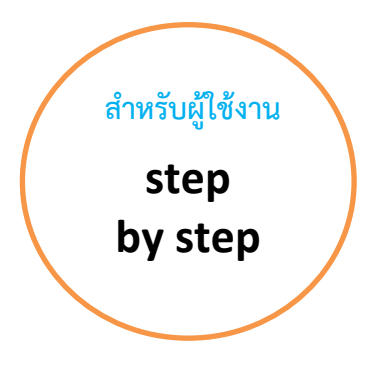

 **หากมีปัญหาการใช้งานติดต่อได้ที่** ี่ สำนักปลัดองค์การบริหารส่วนตำบลคำบก  **โทร. 042 663001 โทร. 081 8454556**

**การใช้งานระบบการบริการอิเล็กทรอนิกส์ E-Service**

- **\*\*\*ด าเนินการตามวิธีการและขั้นตอน ดังต่อไปนี้**
- 1.เข้าเว็บไซน์หลักขององค์การบริหารส่วนตำบลคำบก <u>[www.kb.go.th](http://www.kb.go.th/)</u>

## **จะปรากฏหน้าจอดังนี้**

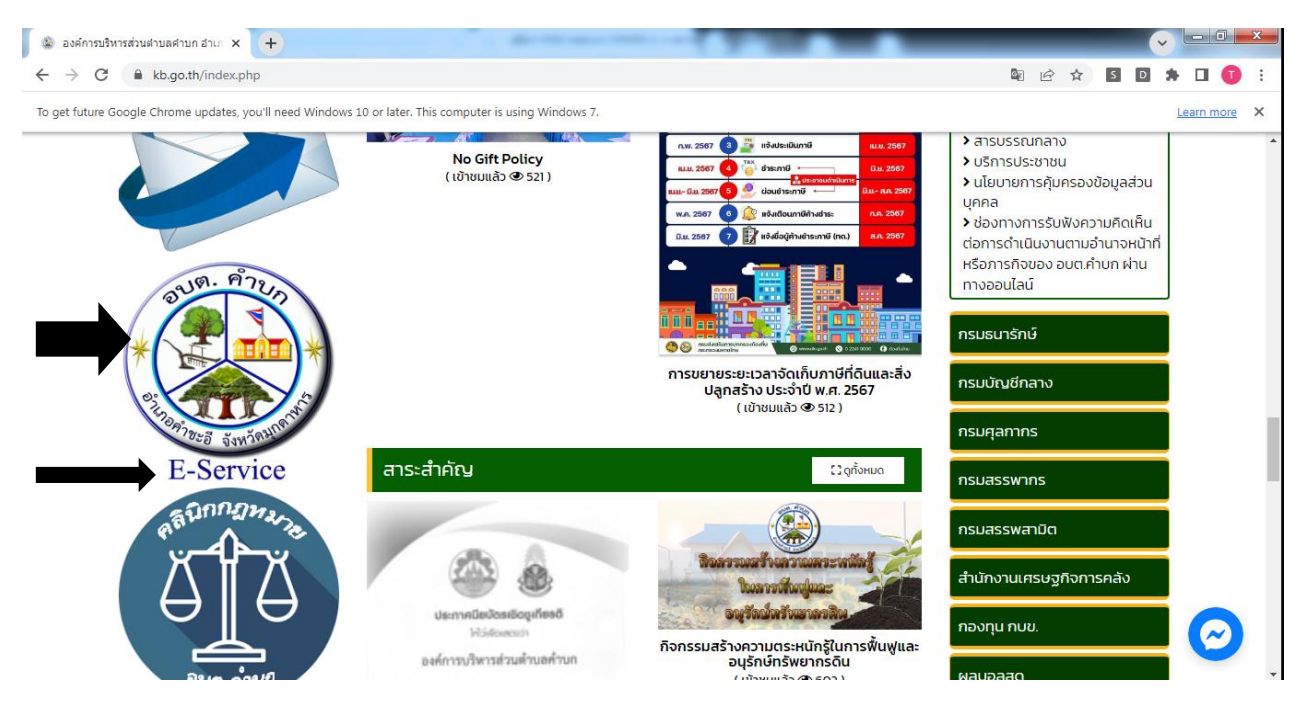

## **2.คลิกที่ตราสัญญาลักษณ์อบต.ค าบก หรือคลิกที่ค าว่าE-Service ตาม ลูกศรสีด าชี้ภาพด้านบน จะปรากฏหน้าจอดังนี้**

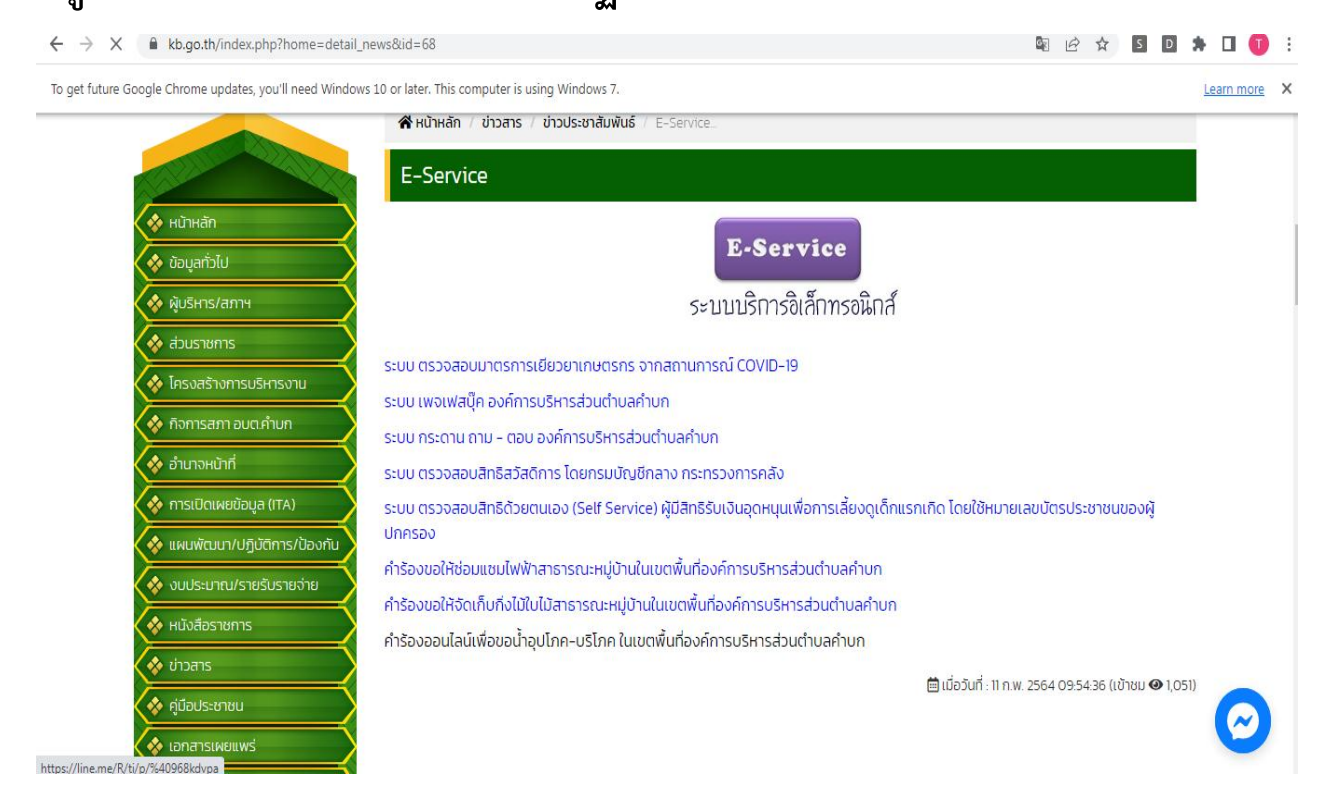

**3. เลือกคลิกที่หัวข้อที่ผู้ใช้บริการต้องการ เช่น ต้องการยื่นค าร้องขอให้** ี ซ่อมแซมไฟฟ้าสาธารณะหมู่บ้านในเขตพื้นที่องค์การบริหารส่วนตำบล  **ค าบก ให้คลิกที่หัวข้อดังกล่าว แล้วจะปรากฏหน้าจอดังนี้**

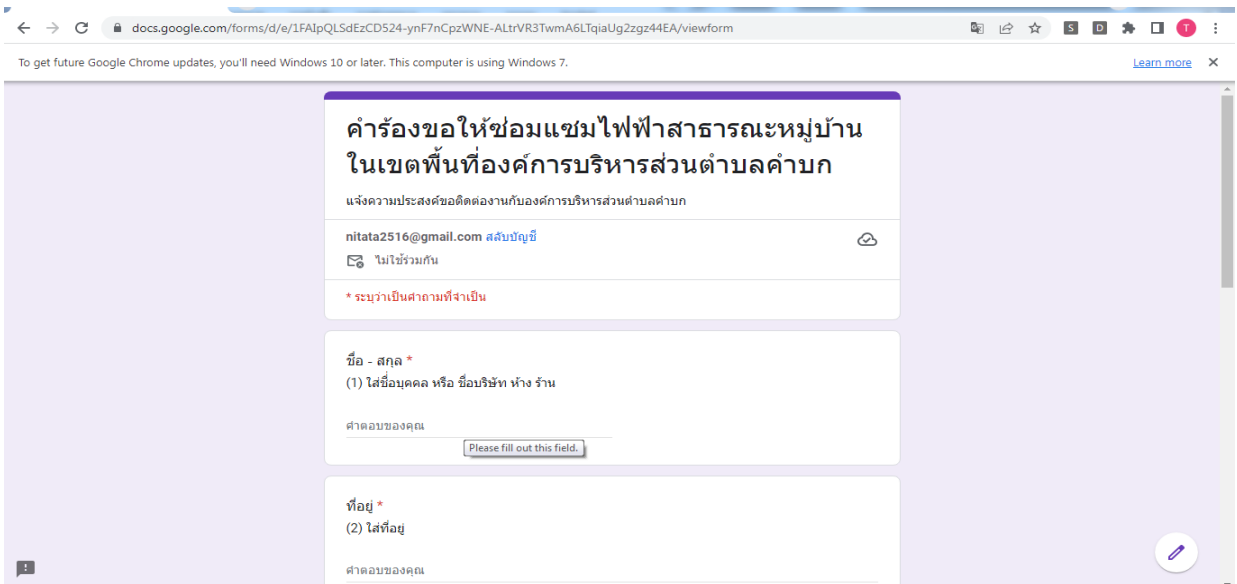

**4. กรอกข้อมูลให้ครบถ้วนแล้วคลิกกดค าว่า "ส่ง" ตามลูกศรชี้สีด า จะปรากฏหน้าจอดังนี้**

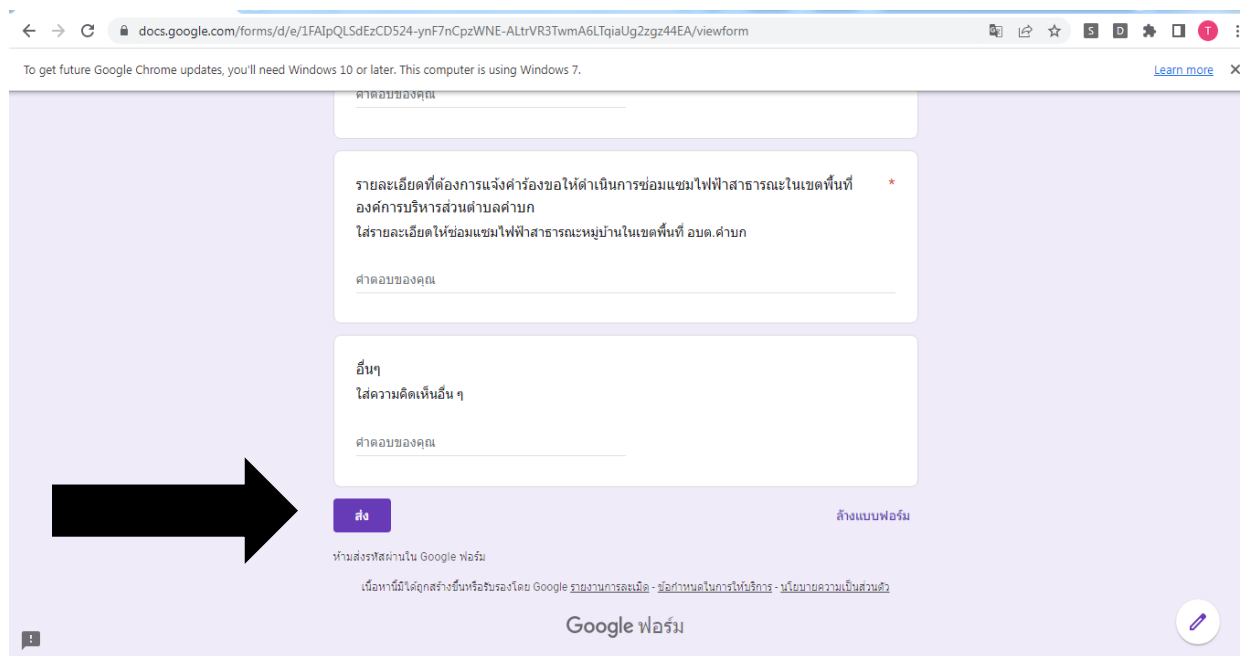